Инструкция по подключению к webinar из браузера.

Работает в Chrome, Edge и Яндекс браузере.

В Firefox не работает. В Firefox требуется установка приложения МТС-Линк (webinar)

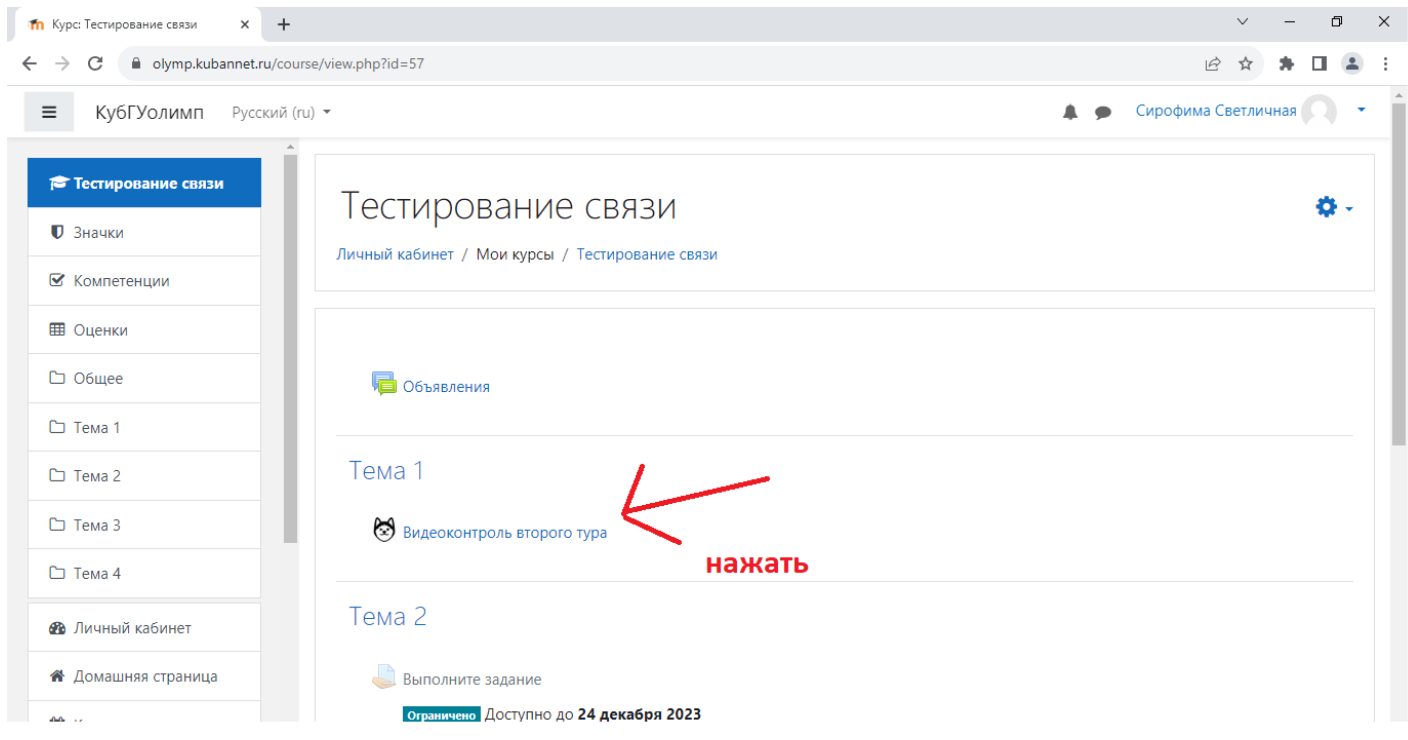

Нужно пару раз на «Обновить список вебинаров элемента курса» (пока не появится ссылка подключится):

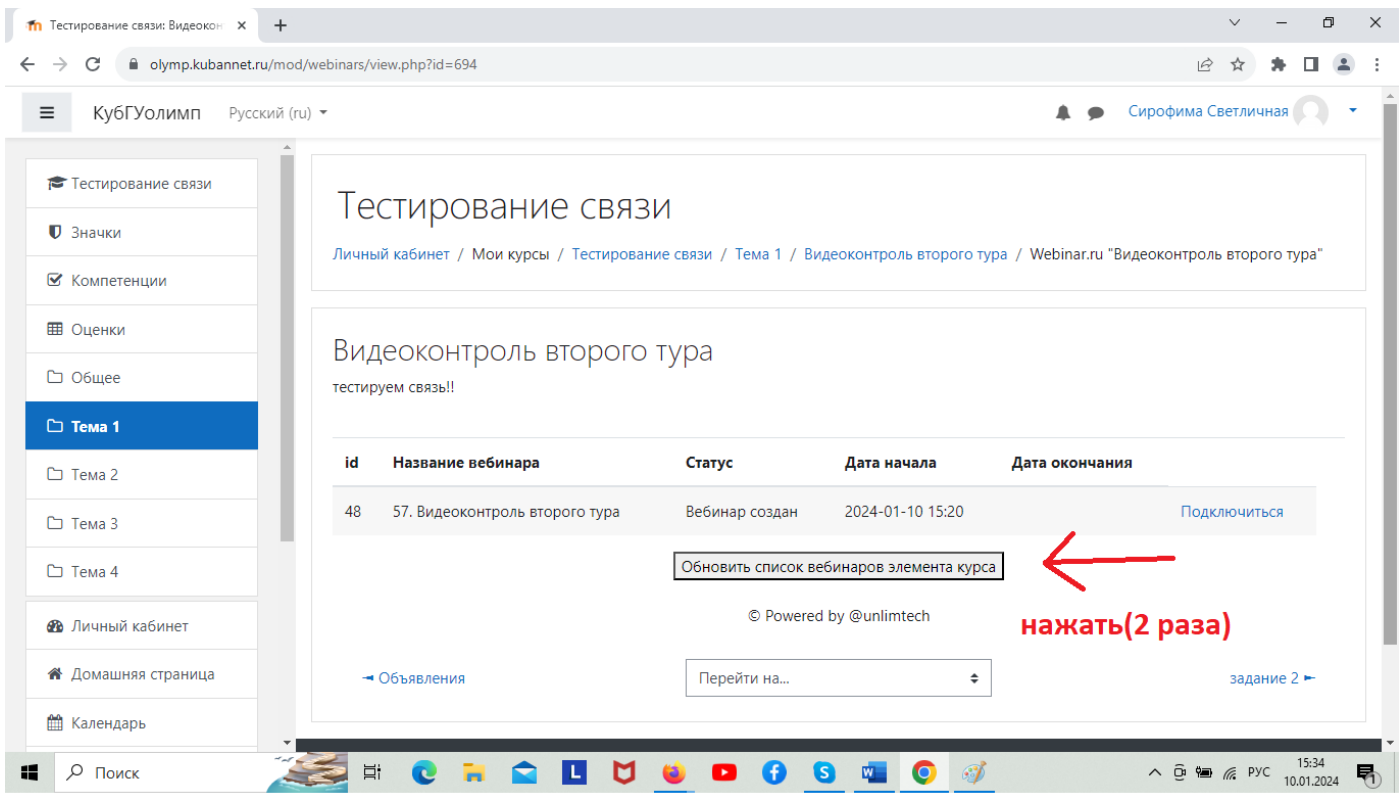

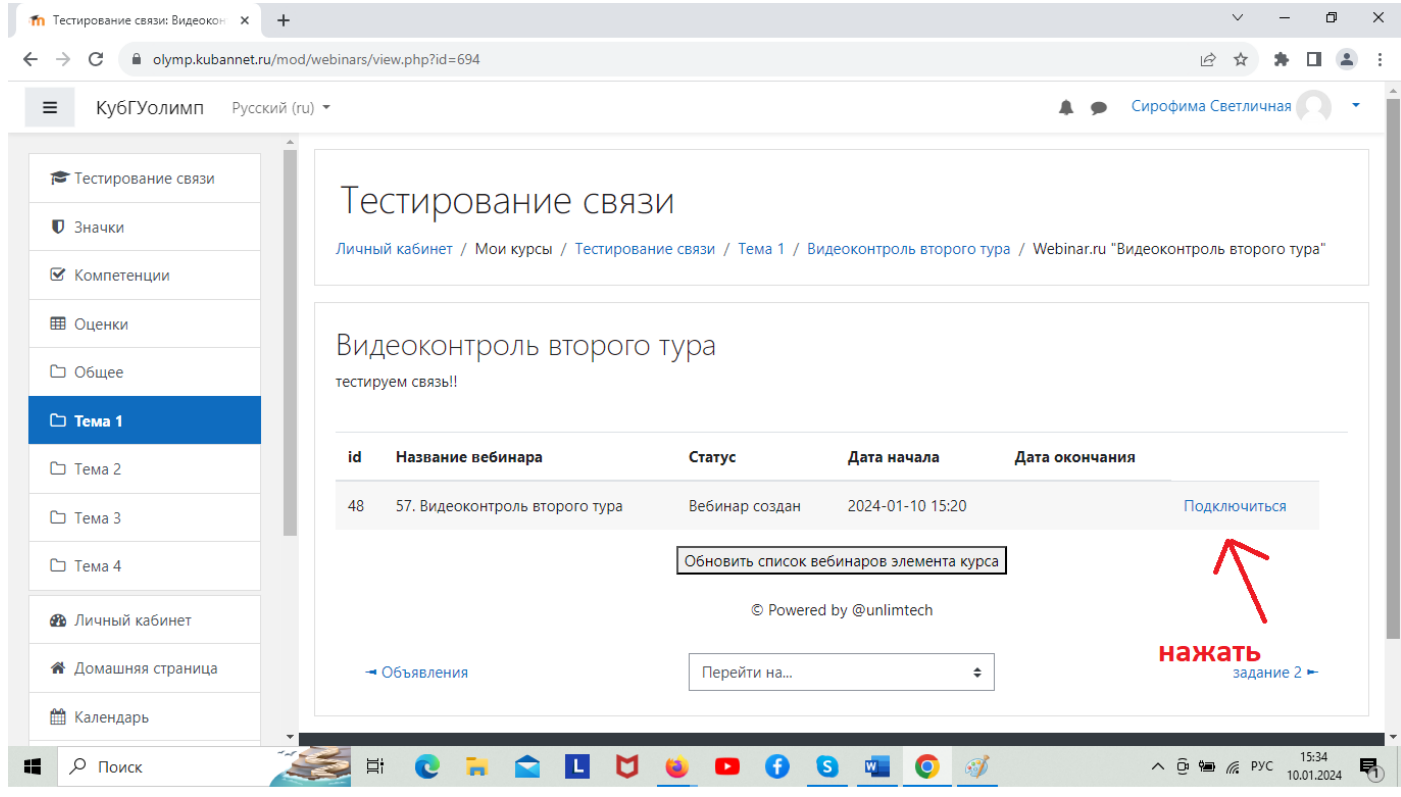

Если спросят разрешение на использование камеры, разрешить:

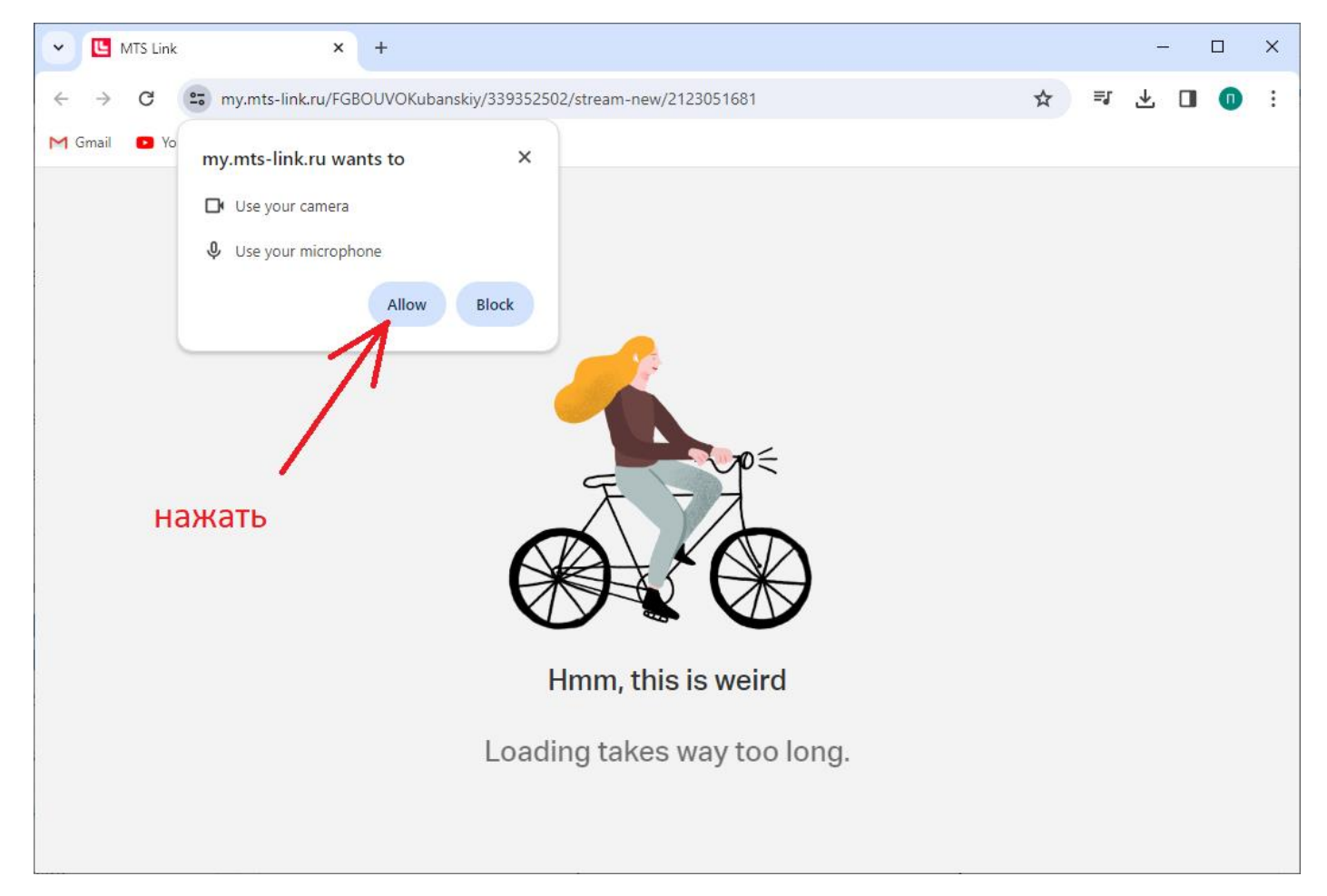

Подождать 10 секунд, пока будут загружаться и сменяться несколько страниц, ничего не делать, пока не появится следующее изображение:

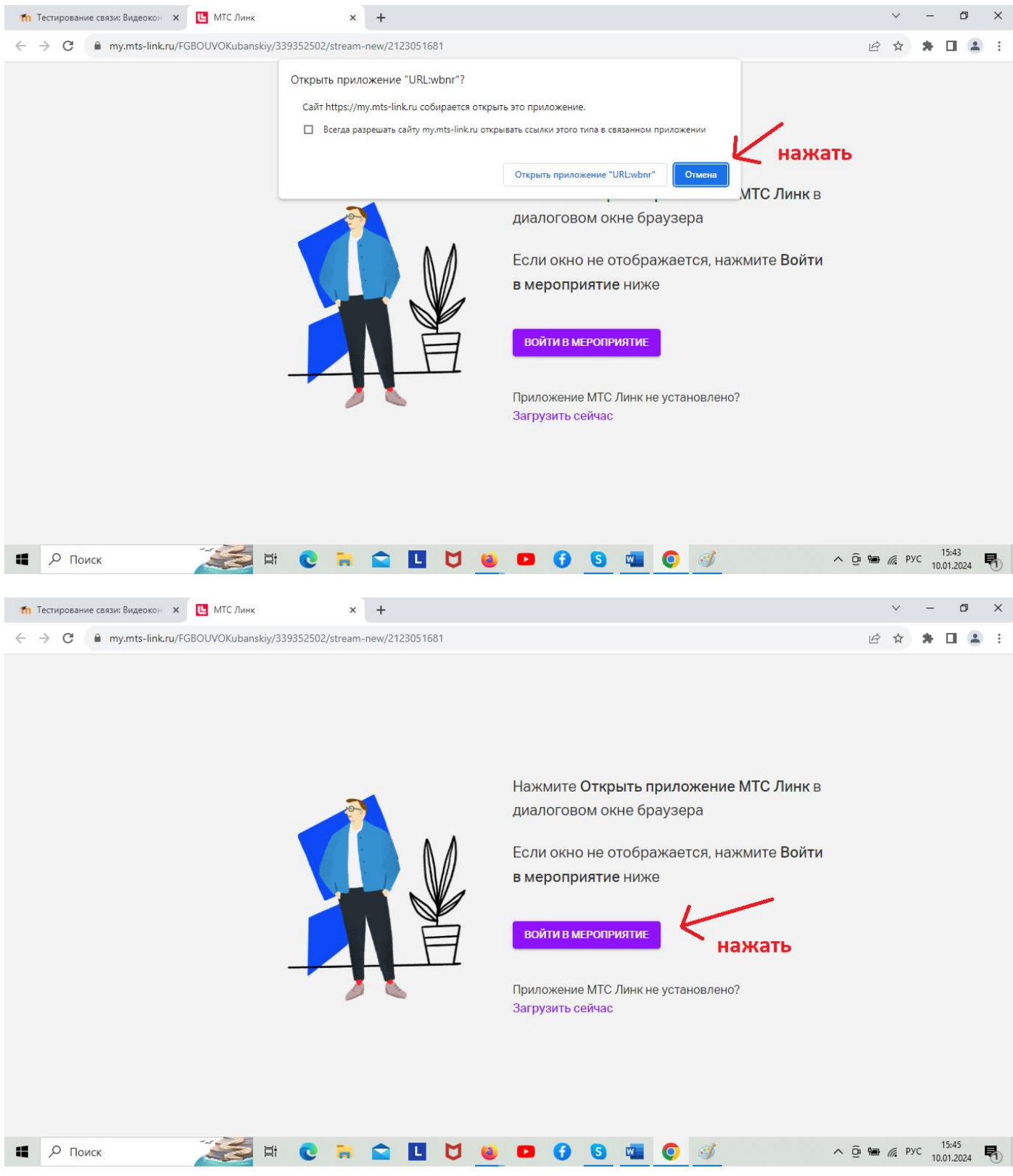

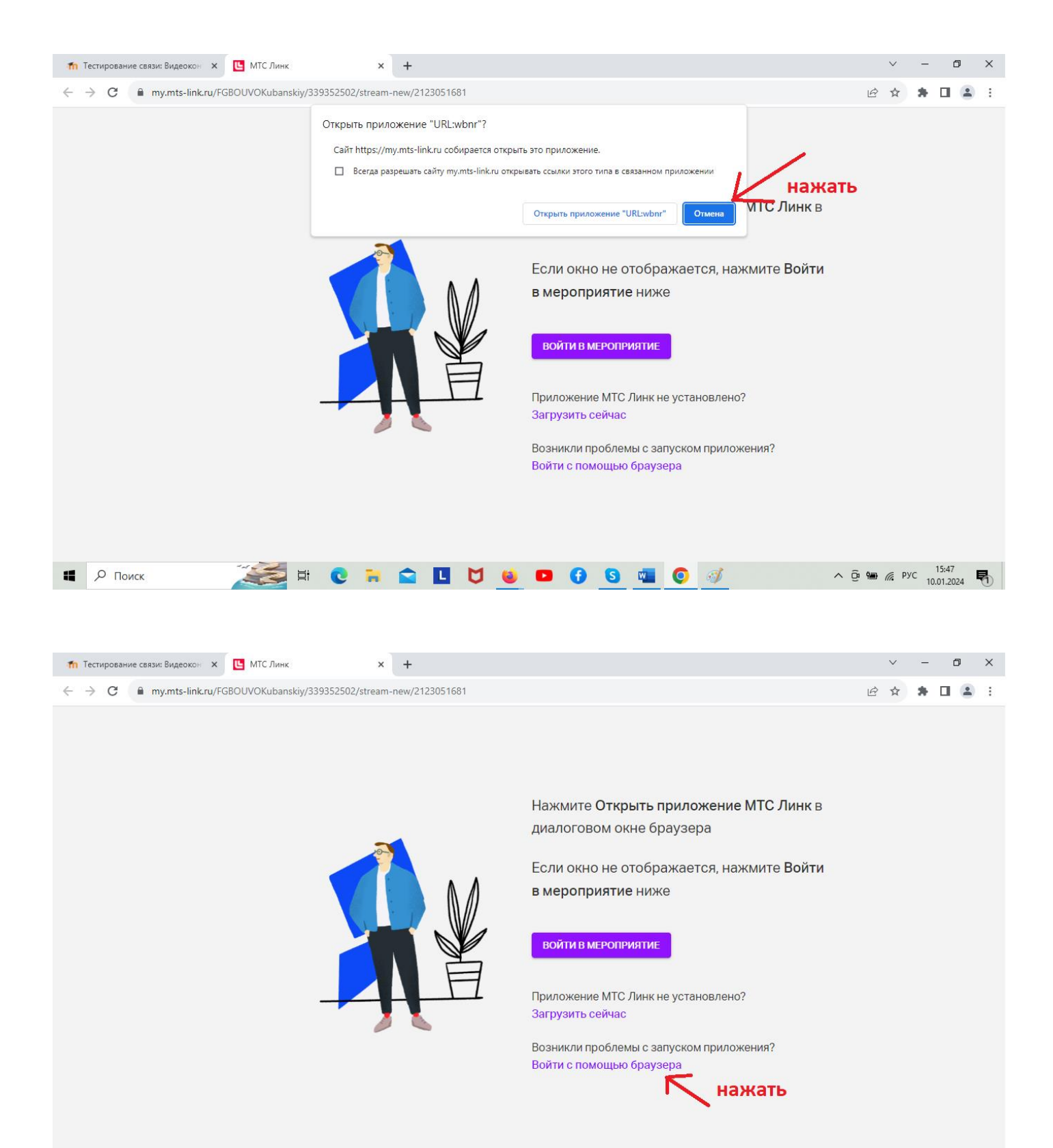

**NCRADUCOGOGO** 

 $O$  Поиск

a,

 $\wedge$   $\overline{Q}$  **\me**  $\mathcal{C}$  PyC  $\frac{15:48}{10.01.2024}$ 

暑

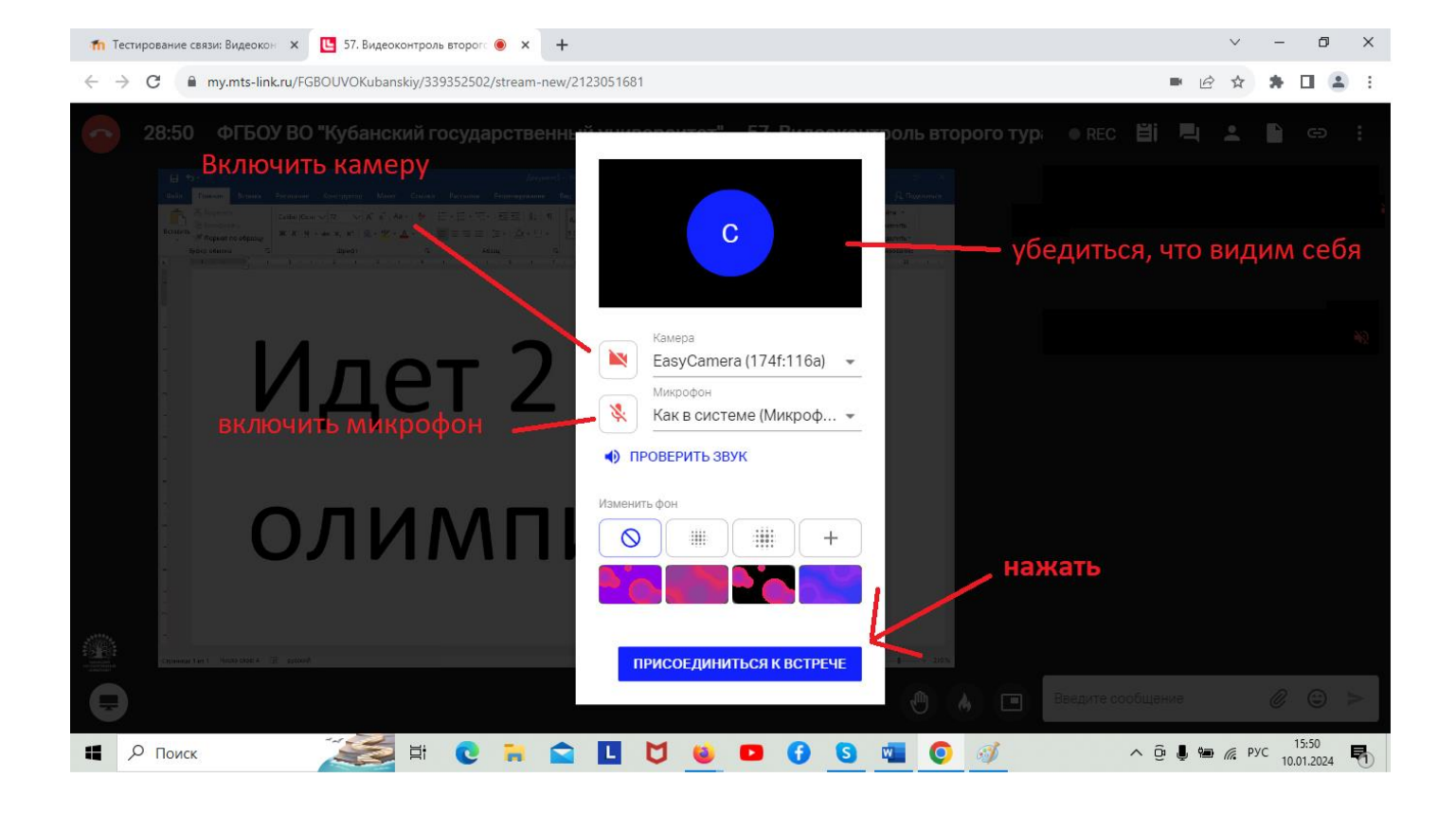

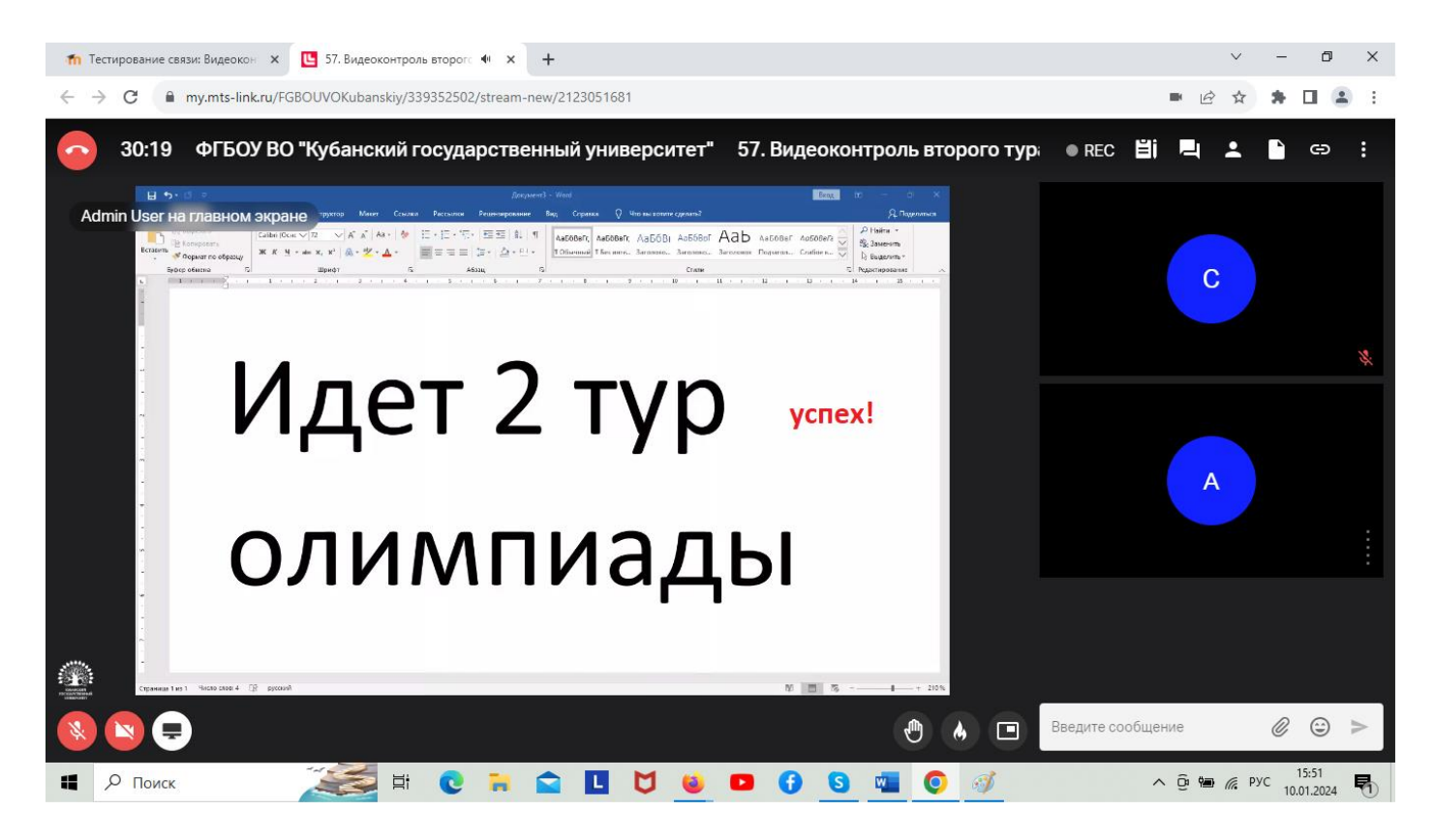